# **db2db A Database Migration Tool**

**l** 

**l** 

**l** 

**n** 

**1** 

**l** 

**J** 

**J** 

**u** 

**j** 

**J** 

**J** 

December, 2004

Chen, Fu-Hsiang

### **School of Electrical Engineering and Computer Science Oregon State University**

## **Abstract**

We developed a tool that migrates the database schema and the data from one database to another. As DBMSs store the same data by using slightly different data types, one cannot simply copy all the tables and data from the source DBMS to the target DBMS. When our tool, db2db, migrates a database, from Oracle DBMS to PostgreSQL DBMS, for example, it converts such data types as CLOB, NUMBER, VARCHAR2 of Oracle to data types text, numberic, and varchar, respectively, of postgreSQL. The program uses JDBC type-2 or type-4 drivers that work with TCP/IP sockets, which allows a user to migrate databases over a network. As a JDBC type 2 driver can connect to a DBMS that support ODBC, db2db can migrate a database from any DBMSs that support JDBC or ODBC.

# Index

Ũ

 $\Box$ 

n

IJ

Ũ

II

Ũ

U

 $\begin{array}{c} \hline \end{array}$ 

I

 $\begin{matrix} \phantom{-} \end{matrix} \end{matrix}$ 

 $\begin{array}{c} \rule{0pt}{2ex} \rule{0pt}{2ex} \rule{0pt}{$ 

J

Ţ,

Ũ

B

 $\left\vert \right\vert$ 

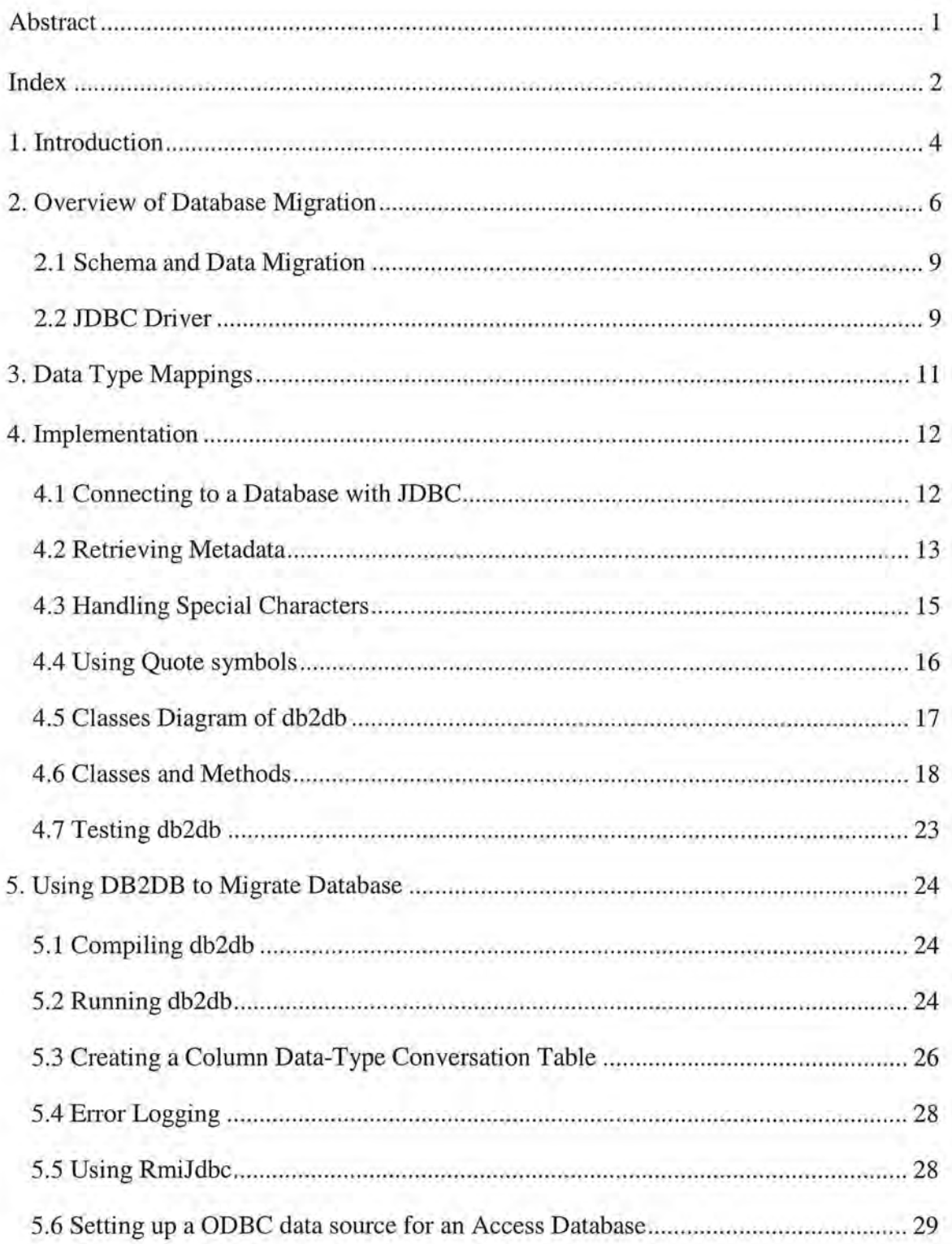

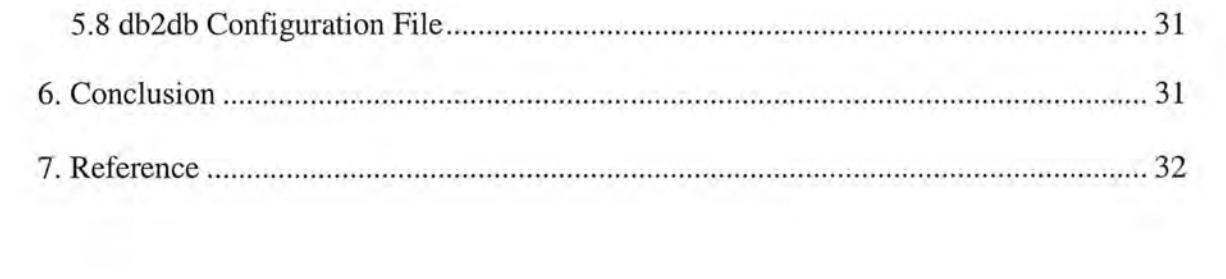

Ī

Π

ĵÎ

Π

 $\overline{\mathfrak{g}}$ 

U

ľĴ

 $\left\lceil \left\lceil \frac{1}{2} \right\rceil \right\rceil$ 

I

IJ

11

 $\bigcup \limits_{i=1}^n \bigcup \limits_{i=1}^n \bigcup \$ 

U

U

ũ

Ŭ.

 $\begin{smallmatrix} \textbf{1} \end{smallmatrix}$ 

IJ

 $\bigcup \limits_{i=1}^n \, \bigcup \, \, \bigcup \, \, \bigcup$ 

# **1. Introduction**

 $\mathbb{I}$ 

l

I

n

Γ,

l

I

I

I

I

I

I

u

j

**J** 

u,

**J** 

 $\mathbbm{R}^n$ 

In order to migrate a database from one database management system (DBMS) to another, we must copy the *database schema* and the *data* from the source database to the target database. There are many DBMSs in the market, such as Oracle, IBM DB2, and Microsoft SQL Server, and they store the same data by using slightly different data types. Therefore, we cannot simply copy all the tables and data from the source DBMS to the target DBMS.

In this project, we developed  $dD2dD$ , a tool to migrate the database schema and the data among DBMSs. This tool maps the data types for the source DBMS to those for the target DBMS, creates the schema in the target DBMS, and then copies all the rows in each table from the source database to the target database.

The main reason we developed this tool was to migrate an Oracle database to a PostgreSQL database. PostgreSQL is a free open-source *object-relational* DBMS (ORDBMS) created from the Postgres database management system developed at U.C. Berkley. It is an ideal platform for Geographical Informational System (GIS) applications as it supports *geometric objects.* PostgreSQL is used by two other open source projects: the PostGIS and MapServer. PostGIS adds to PostgreSQL support for geographic objects, and MapServer allows a user to develop Web-enabled GIS applications.

We implemented db2db by using Java and Java Database Connectivity (JDBC) APL JDBC is a standardized database interface for a Java program to perform database operations. As JDBC 1s platform independent, a user can execute db2db either on a Linux machine or a Windows machine . The user can also migrate a database over a network that supports TCP/IP sockets. Most database vendors offer good documentation and support for JDBC drivers.

l

l

n

l

I

l

1

J

U.

J

J

J

A schema of a database defines the *tables,* the *columns* in each table, the *data type* of each column, and the *relationship types* among the tables. In order to migrate a schema, we must convert the column data types in the source database to the compatible ones in the target DBMS. Once the column data types are converted, the CREATE TABLE statements can be executed on the target database to create the tables.

After the database schema is migrated to the target database, data can be migrated. For this purpose, we generate an INSERT INTO statement for each row in a table and execute the statement on the target database.

We tested db2db with the database for Biotics 4 developed by NatureServe (http://www.natureserve.org/). Biotics 4 is a client-server database application for biodiversity data management. The Biotics database stores tabular and geographical information on species distributions. The database consists of 695 tables and is implemented as an Oracle database. The major purpose of  $d$ b 2db was, in fact, to migrate the Biotics 4 database to a PostgresSQL database.

Before determining the mapping rules for the column data types, some tests were conducted on two existing migration tools, Data transfer service (DTS) of Microsoft SQL Server and pgAdmin II. pgAdmin is a front end tool to access PostgresSQL database. The purpose of the tests was to see how these tools map data types from one DBMS to

another and to use the results as a reference in determining the mapping rules for this project. In Section 2, we will provide details about database migration. We discuss the tests of data type mappings employed by SQL Server DTS and PgAdmin II in Section 3. Section 4 covers the implementation details of db2db, and in Section 5, we describe how to use db2db.

# **2. Overview of Database Migration**

There are several issues in migrating a database:

l

1

ξ.,

'l

l

j

**J** 

U.

**J** 

J

- 1. Different DBMSs use different names for the same type of data. For example, Oracle uses data type NUMBER to represent every type of numbers, while MS SQL Server provides int, float and long to represent numbers.
- 2. Although there are some SQL data type standard, e.g., SQL 92, most DMBS venders support some non-standard data types. In order to migrate data from one database system to another, it is necessary to map the data types used by the source DBMS to those used by the target DBMS.
- 3. There are also data types that are not available for the target DBMS. For example, CLOB (Character Large Object) is a data type supported by Oracle DBMS. Oracle uses this data type to store a large amount of text. When CLOB data is retrieved from an Oracle database, it returns a CLOB object that has to be saved in a text file or converted to a string before it can be used.
- 4. Different DBMSs support different precisions of numbers. The precision of a

number in Oracle can be up to 38 digits, while the default numeric type in PostgreSQL is 30 digits. In order to migrate a 38-digit number from an Oracle database to a PostgreSQL database, a change in precision may be necessary. db2db does not support the mapping of precision yet.

In db2db, data type of a source is mapped to a standard SQL data type in the target database as much as possible to increase compatibility with other DBMSs However, this is not always possible, and more specialized data-type mapping may be needed .

l

Ш,

l

Li

J

J

J

LI.

For example, in db2db, the data type mapping rules employed to migrate an Oracle database to a PostgreSQL database are as follows.

- 1. A data type is mapped to a similar data type from the target DBMS. For example, Oracle type NUMBER is mapped to SQL data type numeric, although their precisions differ.
- 2. varchar of Oracle supports a very large text. If the size of a varchar exceeds the limit supported by the target DBMS, this type is mapped to text in PostgreSQL.

The mapping rules of data types from Oracle to PostgreSQL are summarized in Table 2.1.

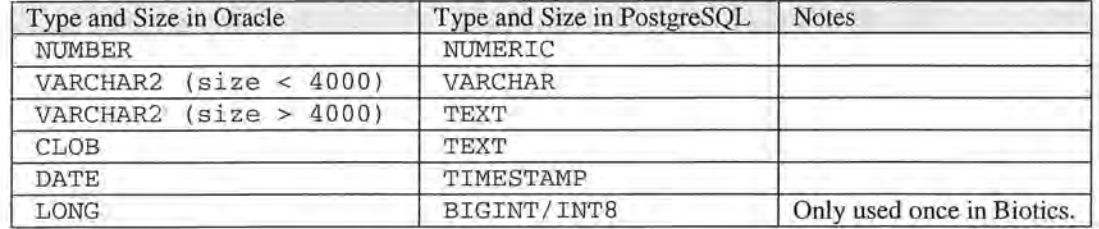

Table 2.1: Data type mapping rules for migrating a database from Oracle to PostgreSQL.

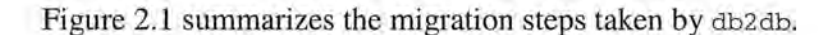

l

n

l

l

l

l J

I

J

j

j

J

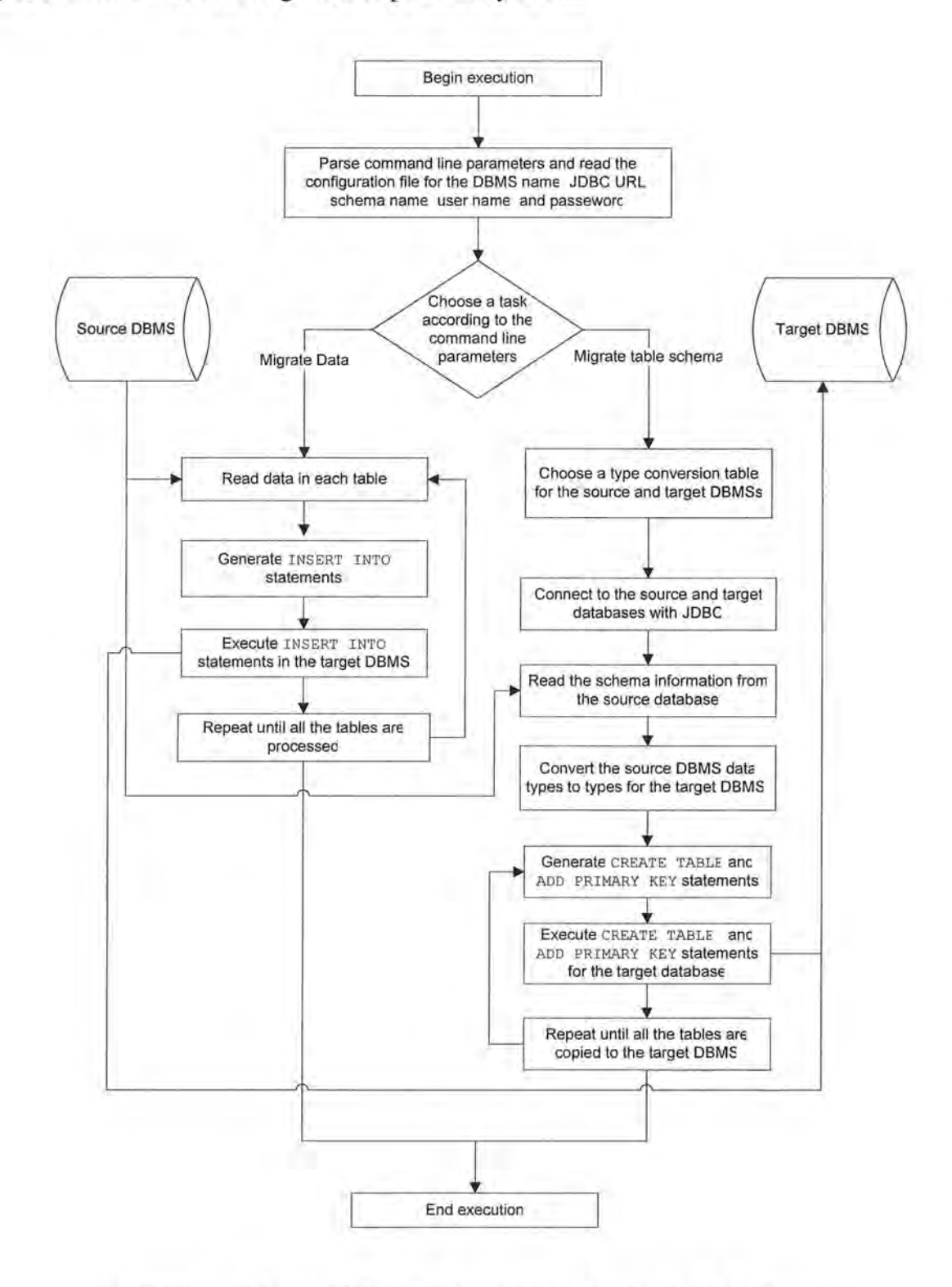

Figure 2.1: Database migration steps taken by db2db.

### **2.1 Schema and Data Migration**

The schema and data are migrated according to the following steps:

#### **Migrating Tables**

- 1. Select the schema for the source database to be migrated.
- 2. Get all the table names in the schema.
- 3. Get the names, types, sizes, and nullabilities of all the columns in each table.
- 4. Generate for each table the CREATE TABLE statement according to the data type mapping rules.
- 5. Execute the CREATE TABLE statements in the target database.

#### **Adding Primary Keys**

**1** 

 $\mathbb T$ 

**l** 

I

**u** 

**1** 

I

**J** 

**J** 

**u** 

- 1. Read the primary key metadata from the Oracle server.
- 2. Generate the ALTER TABLE statement to add the primary key.
- 3. Execute the ALTER TABLE statements in the target database.

#### **Migrating Data**

- 1. Retrieve all the rows in each table in the source database .
- 2. Generate an INSERT INTO statement for each row.
- 3. Execute the INSERT INTO statement in the target database.

### **2.2 JDBC Driver**

There are four different types of JDBC drivers, and a type 4 driver is used for migrating a database from Oracle to PostgreSQL. Type 4 driver runs as a native Java program and uses TCP/IP sockets to communicate with database servers, while other three types of JDBC drivers require some middleware or an ODBC bridge to connect to a DBMS .

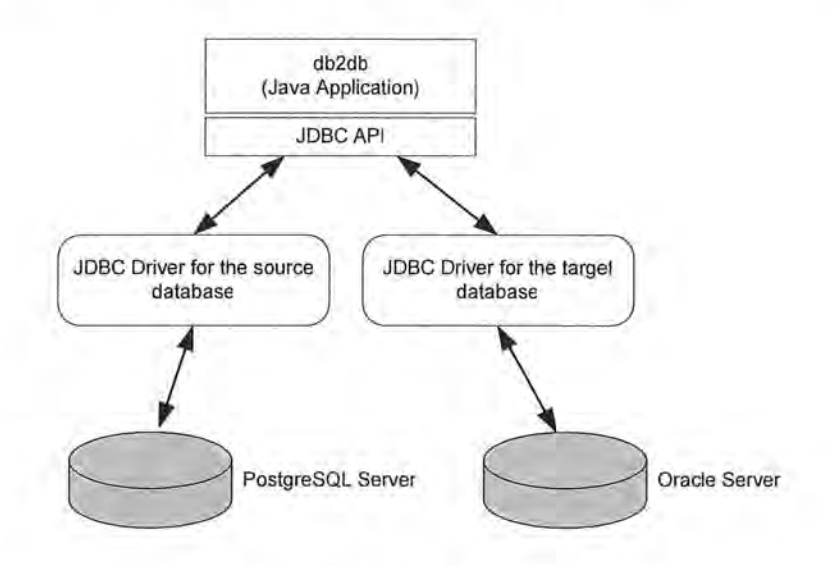

Figure 2.2: Type 4 JDBC connection.

Type 4 drivers used in this project are provided by Oracle and PostgreSQL development team.

#### **1. Oracle JDBC driver**

**l** 

**7** 

**l** 

**l** 

**7** 

**lJ** 

**J** 

**J** 

**J** 

**J** 

**u** 

Oracle9i 9.2.0.3 JDBC Drivers: ojdbc14.jar

http://otn.oracle.com/software/tech/java/sqlj\_jdbc/htdocs/jdbc9201.html

### **2. PSQL JDBC driver**

JDBC driver for PostgreSQL 7.4

http://jdbc.postgresql.org/download/pg74.214.jdbc3.jar

# **3. Data Type Mappings**

1

 $\mathbb{I}$ 

l

l

n

**l** 

I

J

 $\mathbf{U}$ 

u

I

**J** 

**J** 

u

We conducted several tests on the data-type mapping rules employed by SQL Server DTS and pgAdmin II. MS SQL Server provides DTS to migrate a database from Oracle to MS SQL Server. For a PostgresSQL database, the migration wizard in pgAdmin II can be used to migrate the tables and the data. Each test was conducted as follows:

- 1. Several tables containing columns of different data types and sizes were created in an Oracle database.
- 2. The data in these tables were then migrated to an MS SQL Server or PostgreSQL database with SQL Server DTS or pgAdmin II respectively.

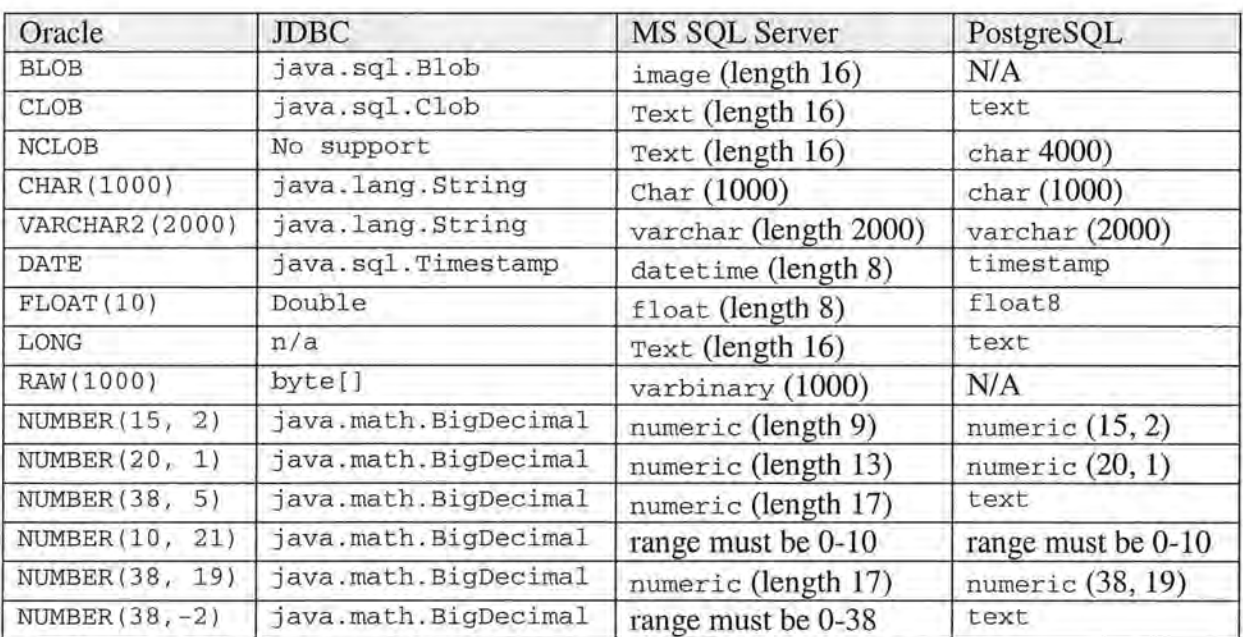

The results of these tests are summarized in table 3.1

Table 3.1: Data-type mapping performed by MS SQL Server DTS and pgAdmin II.

# **4. Implementation**

l

l

**1** 

IJ.

IC.

I

I

I

J

I

**J** 

 $\mathbb{R}$ 

**j** 

**J** 

**J** 

J

In this section, we discuss the implementation details of ora2pqsq1, including the use of JDBC classes and their methods. These methods are used for metadata retrieval and SQL statement construction. As db<sub>2db</sub> is an object-oriented program, we also explain its classes and the interactions among them.

# **4.1 Connecting to a Database with JDBC**

In order to communicate with a DBMS, a JDBC *connection* to the DMBS need be created.

1. The JDBC driver located in a directory specified by classpath can be loaded by class Dri verManager as follows

DriverManager.registerDriver(new oracle.jdbc.driver.OracleDriver()); Dri verManager .registerDri ver(new org.postgresql.Driver())

2. Once the driver is loaded, a *connection* to each **DBMS** can be created as:

DriverManager.getConnection(String JDBC\_URL, String UserName,

String Password);

The database is identified by a URL.

jdbc: [drivertype]: [@] [database]

The following URLs are used in this project:

jdbc:oracle:thin:@khong.een.orst.edu:1521:khong jdbc :postgresql://ganga.een.orst.edu/biotics

The second parameter drivertype is "postgresql" for a PostgreSQL database, and "oracle" for an Oracle database. The third parameter identifies a database. The syntax for this paremeter varies among DBMSs, For a PorsgreSQL database, the formats are *1/ h ostname / databasename* or *// hostname:portnumber / databasename.* For an Oracle database, the format is *hostname: port: SID.* 

### **4.2 Retrieving Metadata**

**l** 

 $\parallel$   $\parallel$ 

**l** 

UU 1

**l** 

**l** 

I

**J** 

**Li** 

**Li** 

**j** 

**J** 

**J** 

There are two types of metadata in a database, namely the *database metadata* and the Resul tSet *metadata.* 

#### **Database Metadata Retrieving**

JDBC allows a programmer to access the metadata about the schemas, tables, and columns as well as the data stored in a database. The DatabaseMetaData interface of JDBC includes over 150 methods for retrieving information about the data source, features supported, and available data types. Such information is called *database metadata.* In this project, we use the following JDBC methods to access the database metadata.

#### **public ResultSet getSchemas()**

This method retrieves the names of the schema available in the database, returning a Result Set object which includes a description of the schema in each row. The rows are ordered by the schema names.

**public ResultSet getTables(String catalog, String schemaPattern,** 

This method returns a Result Set containing the metadata on the selected tables. The user can select tables by specifying the catalog, schema, table name, and type.

Arguments:

**l** 

**l** 

**l** 

**l** 

I

**u** 

I

**u** 

**J** 

catalog - a catalog name, null if a catalog does not exist. schemaPattern - a pattern for a schema tableNamePattern - a pattern for tables or views. types - a list of table types (null for all types)

**public ResultSet getColwnns(String catalog,String schemaPattern,** 

**String tableNamePattern, String colwnnNamePattern)** 

This method returns the descriptions of table columns. Only the column descriptions for the columns that match the given pattern for catalog, a schema, tables and column names are returned.

Arguments:

catalog - a catalog name, null if a catalog is not used in the database. schemaPattern - a pattern for a schema tableNamePattern - a pattern for table columnNamePattern - a pattern for column names

The getcolumns () method in the JDBC driver provided by Oracle returns the

following column metadata:

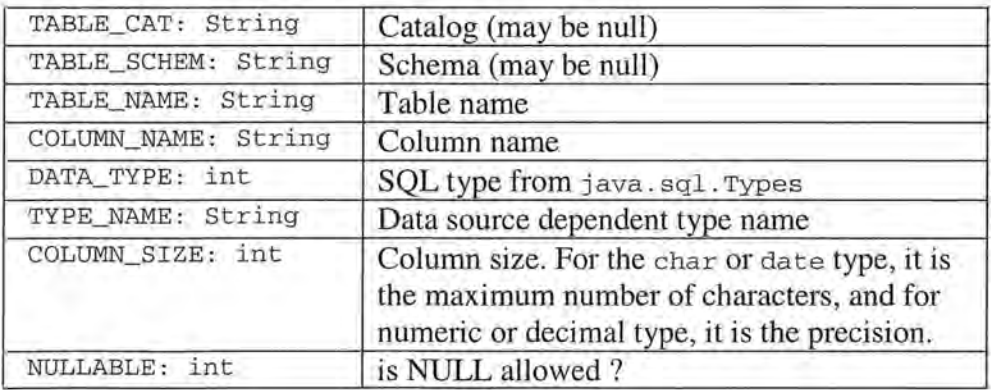

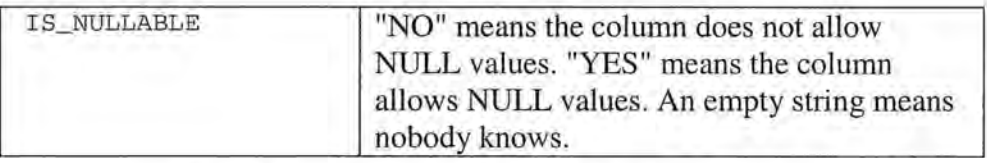

Table 4.1: Column metadata used in this project.

#### **Retrieving Metadata as aResultset**

**l** 

**n** 

**l** 

**l** 

**Li** 

**J** 

**l** 

**J** 

**J** 

**J** 

A Result Set is an object that stores the data retrieved with a database query, and JDBC provides the ResultSetMetaData interface to retrieve metadata as a Resultset. When method getResultSetMetaData() is called for a ResultSet, it returns a Result SetMetaData object describing the columns. The information on each column includes its name, type display size, and so forth. The following methods of ResultSetMetaData are used in db2db:

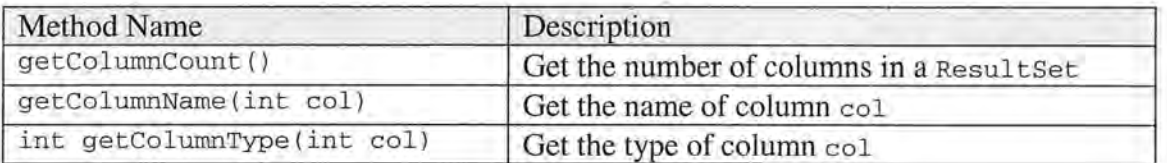

# **4.3 Handling Special Characters**

Special characters that have special meanings for a DBMS or Java need be properly handled. For example, a single quote (') is used by SQL to quote a string, and hence, if it occurs in a data string, its special meaning need to be suppressed. Every **DBMS** has rules for handling special characters. For example, if there is a single quote (') in a character string, we need to add one more ' to escape it. The flowing table lists the notations for special characters:

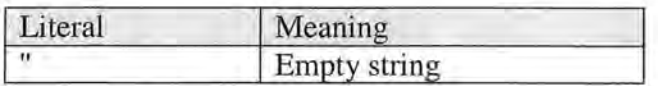

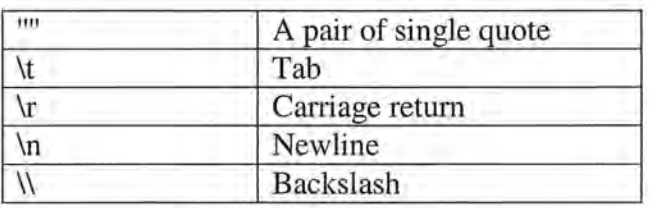

# **4.4 Using Quote symbols**

l

**1** 

n

 $\mathcal{L}$ 

I

**1** 

I **j** 

**l** 

**l J** 

l.

**J** 

**J** 

J

U,

PostgreSQL uses single quote symbols to quote strings. However, single quotes may cause problems.

- 1. A number does not need be quoted as delimiters . If the number to be inserted is null, single quotes are still not needed. We just need to leave the space blank, separated it from the next value by a comma (, ).
- 2. If the column data-type is a text or varchar and if the data is null, one can use ' '(two single quotes), null, or 'null' to represent the null value.
- 3. If the data type is timestamp, and the value is not null, single quotes are needed, as '22/09/74 00:00:00'. However, if the timestamp is null, one can use null in the SQL statement, but not 'null' or''.

# 4.5 Classes Diagram of db2db

The UML class diagram is shown in Figure 4.1:

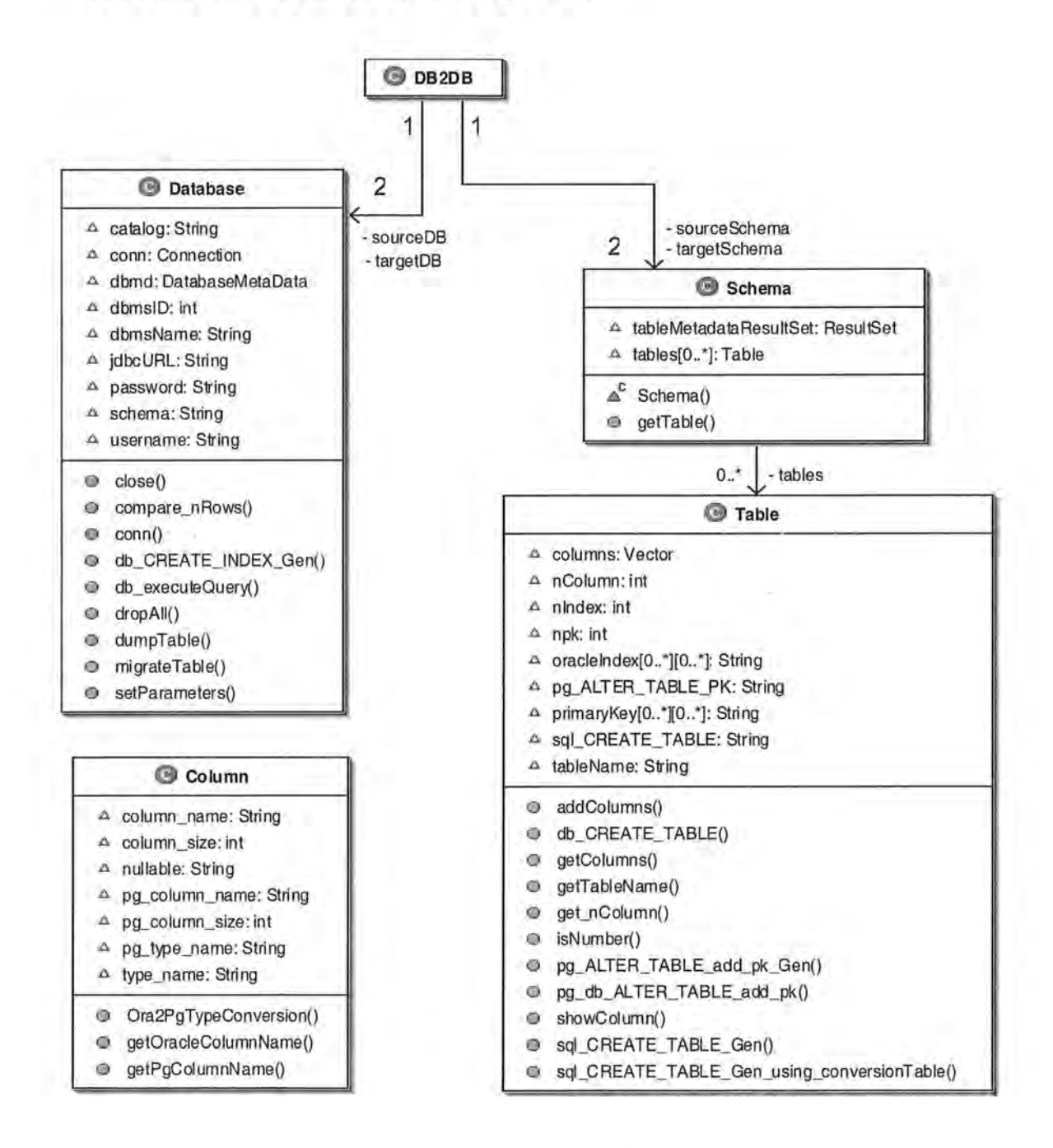

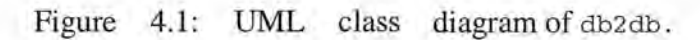

# **4.6 Classes and Methods**

#### **public class DB2DB**

**7** 

**1** 

**n** 

**7** 

**l** 

 $\mathbb T$  :

**l** 

)

I

**J** 

**J** 

**J** 

**LJ** 

**J** 

**J** 

Class DB2DB is the main class in the program. It is used to parse the command line parameters, to read a configuration file, to choose a column data-type conversion table, and to create connections to the source and the target databases . The column data-type conversion table is selected by the combination of the source and target databases. DB2DB contains the following methods:

- private static void parseParameters (String[] args) parses the command line parameters.
- private static void getCnvTable () uses the source and target DBMS names to choose the conversion table for column data-type mapping.
- static void connectDB() creates Connections for the source and target databases and retrieves the database metadata from the source database.
- pri vate static void readSchema () creates an instance of Schema and sets its reference in sourceSchema. The *schema* and the *table metadata* are retrieved by the constructor of Schema from the source DBMS.

#### **public class Database**

This class is used to create an object containing the information about a DBMS. It provides the following methods:

- public void conn() establishes JDBC connections to the source and target DBMSs.
- public void close () closes the connections to the DBMSs.
- migrateTable ( String tableName) migrates data in the table designated by tableName from the source database to the target database.
- public void compare\_nRows (String tableName, Connection sourceDB\_con, Connection targetDB\_con) compares the row numbers of all the tables in the source and target databases. This method provides a simple mechanism to check whether the database has been migrated correctly or not.
- public void dropAll ( String tableName) deletes all the rows in the table designated by tableName. This method is called before copying data from the source database to the target database to prevent duplicated rows from being copied to the target table.
- public void db\_executeQuery (String queryString) executes a query string on the target database.

#### **public class Schema**

**7** 

**l** 

**n** 

**7** 

**u** 

**J** 

**J** 

**u** 

**J** 

**J** 

When a Schema object is created, its constructor retrieves the *metadata* on tables in a Result Set, which contains a list of the table names. For each table, the Schema creates a Table and stores it in Table tables []. Class Schema provides the following methods.

- private static int getMetaDataResultSetRowCount (ResultSet Da tabaseMetada taResul tSet) **counts the number of rows in a**  DatabaseMetadataResultSet.
- public Table [ l getTable () **returns the reference to all the** Table **objects.**

#### **public class Table**

**l** 

**l** 

**n** 

**7** 

**n** 

**'l** 

**u** 

**J** 

**J** 

**u** 

**J** 

**u** 

**A** Table **contains information about a table. Class** Table **provides the following methods.** 

- public void addColumns () **retrieves the** *column metadata* **for the current** Table, **that** Columns **in** Vector column [ l .
- public String getTableName () **returns the table name of the** Table.
- public Column [ l getColumns () **returns the** Column **vector, which contains all the**  columns of the table .
- public void showColumn () **prints the name of all the** columns **in the table.**
- public void sql\_CREATE\_TABLE\_Gen () **generates the** CREATE TABLE **SQL statements for the current** Table.
- public void db\_CreateTable ( String pg\_CREATE\_TABLE) **executes a** CREATE TABLE statement in the target DBMS.
- protected void \_getPrimaryKey (} **retrieves the** *primary-key metadata* **for an Oracle table and store it in** String [] [] primaryKey **in the** Table.
- public void sql\_ALTER\_TABLE\_add\_pk\_Gen () generates ALTER TABLE ADD PRIMARY KEY SQL statement for the current Table.
- public void db\_ALTER\_TABLE\_add\_pk (String sql\_ALTER\_TABLE\_PK) executes the ALTER TABLE ADD PRIMARY KEY statement **in** the target **DBMS.**

#### **Public class Colwnn**

**1** 

~

**l** 

**n** 

**7** 

**l** 

**l** 

I

**u** 

I

I

**J** 

**1** 

**J** 

This class is used to create a Column containing the *metadata* about a column, including string column\_name, string nullable, string type\_name, and int column\_size. The metadata are used to generate a CREATE TABLE statement.

#### **public class Msg**

This class is used to log execution and error messages to a file and to print timestamped messages on the console.

- public static void cout(Object msg) prints a string form of msg on the console with a timestamp.
- public static void cerr (Object err) prints a string form of err on the console with a timestamp.
- public static void log (String log) writes to exec\_log. txt the string log with a timestamp.
- public static void debug(Object msg) prints debugging information in msg on the console.

public static Object [] readFile (String inputFile) reads every line in a file that lists the name of the tables to be migrated, stores each line in a vector, and returns the vector.

#### **public class Ora2Pg\_string**

This class modifies SQL data string so that the effects of special characters for SQL are suppressed.

• public String replace(String OriginalString, String toBeReplaced, String newString) replaces every occurrence of toBeReplaced in OriginalString with newString.

#### **public class Convert**

I

**lJ** 

**J** 

I

**u** 

**J** 

**J** 

This class is used to create a conversion table for a column-data type mapping. How to create a conversion table is described in the next section. This class has the following method:

• public String convert(String inType, int inSize, int inSize2) takes the original data type and outputs the converted data type as a string. How to use this method is described in the next section.

#### **public class Cnv0ra2Pgsgl extends Convert**

As a sub class of Convert, this class contains the data type mapping rules to convert column data types for an Oracle database to those for a PostgreSQL database.

# **4.7 Testing db2db**

l

l

l

n

l

l

1

lJ

Li

 $\mathord{\text{\rm E}}$ 

**J** 

j

J

We tested db<sub>2db</sub> in the following configuration:

Configuration 1: Source: Biotics database on an Oracle server Target: PostgreSQL DBMS Platform: Windows to Linux Network type: LAN Driver type: type 4

Configuration 2: Source: Biotics database on an Oracle server Target: PostgreSQL DBMS Platform: Windows to Linux Network type: a remote site on the internet Driver type: type 4

Configuration 3: Source: Fishbase database on MS Access Target: PostgreSQL DBMS Platform: Windows to Linux Network type: LAN Driver type: type 2

# **5. Using D82D8 to Migrate Database**

### **5.1 Compiling db2db**

**l** 

**7** 

**l** 

**n** 

**l** 

**l** 

 $\mathbf{I}$ 

**l** 

I

**j** 

I

 $\mathbf{I}$ 

**J** 

**J** 

**J** 

**J** 

As db2db is written in Java, it can be compiled and executed on any operating system that supports Java virtual machine version 1.4 or higher. In order to connect to a DBMS, a JDBC driver for it need be specified in the classpath. The Oracle driver is ojdbc14. jar, and the one for PostgreSQL is  $pg74$ jdbc3. jar. db2db can be compiled on Unix with the following command:

javac -classpath. :pg74jdbc3.jar:ojdbc14.jar DB2DB.java Shell scripts build. sh is provided to compile db2db.

### **5.2 Running db2db**

After db2db is compiled, the user can execute it on Unix with the following command.

java -Xmx400M -cp .;pg74jdbc3.jar;ojdbc14.jar ora2pgSQL [options]

Shell scripts db2db. sh is provided to execute db2db. When executing the code, the option for the class path is -cp instead of -classpath. Because some tables in the Biotics database are very large, we need to specify option -xmx400M to reserve 400 MB of virtual memory for the Java virtual machine.

Furthermore, the user can provide several options to specify the details of the task to be performed. The syntax of a db2db command line is one of the following :

```
db2db.sh -c configuration _ file -s [-d] 
db2db.sh -c configuration_file -t tablelist_file -d 
db2db. sh -c configuration_file [ tablel table2 ... ]
```

```
db2db.sh -c configuration_file -n [-d] 
db2db.sh -c configuration_file -i [-d]
```
**l** 

**7** 

**n** 

**7** 

**n** 

**u** 

**J** 

**Ll** 

**u** 

- -c *configuration\_file* specifies the configuration file for the JDBC connections
- -s migrates a schema from the source DBMS to the target DBMS.
- i reads the metadata on the indexes from the Oracle database, generates CREATE INDEX statements, and executes them in the PostgreSQL DBMS.
- -t *table\_list\_file* migrates all the data in every Oracle tables to the PostgreSQL database.
- -n Compares the number of rows for each table in the source database and the target database.
- -d turns on the debug mode. db 2db prints more debugging information on the console window.

In executing db2db, the user can provide the source and the target databases in a *configuration file* with the  $-c$  command line parameter. The configuration file looks as follows:

```
<JDBCConnections > 
        <source_db 
        /> 
            dbms = "DBMS name" 
            jdbcUrl="jdbc:oracle:thin : @149.168 . 72.41:1521:biot" 
            schema= "BIOTICS_USER" 
            catalog = "null"username="username" 
            password="pass word" 
       <target_db 
            dbms = "DBMS name" 
            jdbcUrl="jdbc:postgresql: // ganga / biotics_S_chenfu" 
            catalog = "null"schema= "BIOTICS_USER" 
           catalog = "null"username="username" 
           password="pass word" 
        /> 
</JDBCConnections>
```

```
25
```
The source\_db and target\_db tags are used to identify the source DBMS and target DBMS:

- 1. dbms identifies the name of the DBMS system. The DBMS name is case sensitive. Currently, the following DBMS names are accepted by db2db: oracle, MSSQL, Pg SQL, My SQL, and ODBC.
- 2. jdbcURL is the address of the DBMS.

**LJ** 

**j** 

I

**j** 

u

u

- 3. *catalog* and *schema* are used by the DBMS to identify a database in the DBMS . catalog is used by Microsoft SQL Server and schema is used by Oracle. PostgreSQL does not use catalog and schema, instead, a PostgreSQL database is identified by its JDBC connection URL. For example, jdbc:postgresql://ganga.een.orst.edu/ztest will create a connection to ganga . een . orst. edu and use the database z test. If the DBMS does not need schema or catalog information to identify a database, "null" is used in the configuration file.
- 4. *username* and *password* are the login name and password of the user accessing a DBMS.

### **5.3 Creating a Column Data-Type Conversation Table**

Class cnvora2Pg sql shown below maps the column data types used by an Oracle database

to those for a PostgreSQL database.

**7** 

**n** 

**l** 

**n** 

**7** 

I

**u** 

**lJ** 

**J** 

**u** 

**J** 

 $\mathbf{u}$ 

```
public class CnvOra2Pgsql extends Convert { // from Oracle to PostgreSQL 
  CnvOra2Pgsql() { 
    CnvEntry[] cnvTable_temp = 
      new CnvEntry("NUMBER", 1, 30, "numeric
      new CnvEntry ( "VARCHAR2", 1, 40, "char") , 
      new CnvEntry("CHAR", 1, 40, "char"), 
      new CnvEntry("VARCHAR2", 1, 4000, "text"), 
      new CnvEntry ("VARCHAR2", 1, 8000, "text"),
      new ChvEntry("CLOB", 0, -1, "text");new CnvEntry("LONG", 0, -1, "bigint
      new CnvEntry("DATE", 0, 20, "timestam
    } ; 
    cnvTable = cnvTable_temp;
  \mathcal{F}
```
Each conversion rule is represented as a cnvEntry object in cnvEntry  $[$  cnvTable\_temp in the default constructor. The constructor of class cnvEntry takes the following four parameters:

**string inType:** the column type in the source database.

**int cnvType:** the size parameters associated with the inType. Value 0 indicates that the inType does not have a size parameter, applicable to type CLOE, DATE and LONG. Value 1 indicates that there is only one size parameter associated with the in Type, applicable to type VARCHAR and CHAR .

**int inMaxSize:** the maximum size of the input data to which this rule is applicable.

If the inType does not have size information, inMaxSize is set to -1.

**string out Type:** the converted data type to be used in the target database.

A new conversion rules can be derived from class Convert.

# **5.4 Error Logging**

**l** 

**l** 

n

**l** 

**u** 

**J** 

**J** 

II.

DB2DB logs messages to a file db2db. log with a timestamp on each entry, to provide information on its execution and error conditions encountered.

### **5.5 Using RmiJdbc**

RmiJdbc (http://rmijdbc.objectweb .org) is a type 4 JDBC driver that allows a user to connect to an ODBC database on a remote network by using the Java remote method invocation (RMI) interface. RmiJdbc redirects database queries to Sun's JDBC-ODBC Bridge Driver. This bridge driver queries the database via ODBC and returns the result to RmiJdbc . Sun's JDBC-ODBC Bridge Driver is included in a Java JVM distribution.

Before using RmiJdbc, we must start a RmiJdbc server instance as follows.

java -jar RmiJdbc.jar [-noreg] [-port regportnum] [-1p portnum] [-sm] [-ssl] [-passwd passwd] [driverList]

-noreg

means you launch the RmiJdbc server with an external rmiregistry

-port regportnum

specifies the rmiregistry port (optional)

-lp portnum

specifies the listener port for remote objects ( optional)

-srn

uses the standard RMI SecurityManager

- ssl

uses RmiJdbc on top of SSL.

-passwd

I

l

l

l

)

**j** 

I

**j** 

J

1

**J** 

J

**J** 

defines an administrative password, used by org.objectweb.rmijdbc.RJAdmin for administrative operations

-driverList

lists of JDBC Driver classes available on your server

RmiJdbc.jar is located in the source distribution, under the dist/lib directory.

Once the server starts, a remote JDBC application can access your ODBC database. The

JDBC URL used for RmiJdbc is

jdbc:rmi: //< rmihostname[:port]>/<jdbc-url>

rmihostname is the host name or IP address of the machine where the RmiJdbc server resides.

port is the port number for the RMI registry and the default port is 1099

jdbc-url is the location of the database .

### **5.6 Setting up a ODBC data source for an Access Database**

An ODBC data source for an Access database can be created as follows.

**1.** In the Configuration Panel, go to Administrative Tools> Data Sources (ODBC).

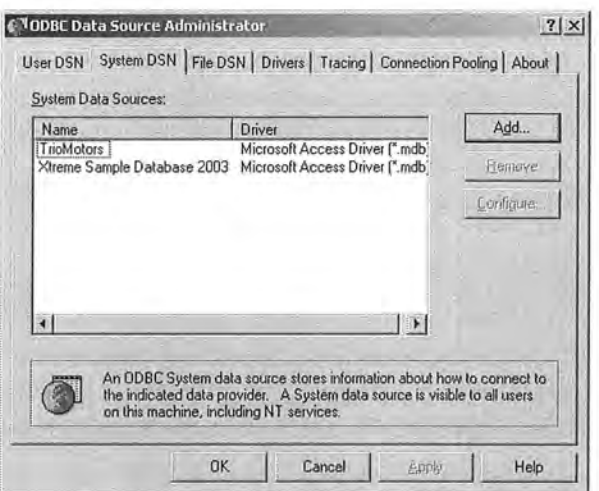

- 2. Click System DSN > Add.
- 3. Choose Microsoft Access Driver (\*. mdb).

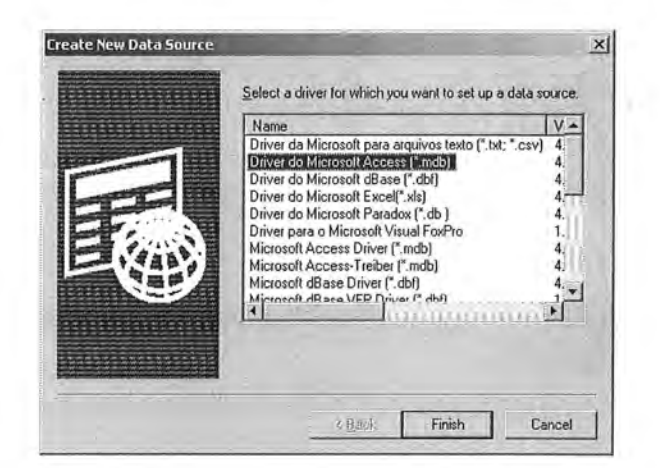

4. In the Data Source Name text box, give a name to the Access Database. This name is the catalog name. Click select... and browse for the Access mdb file.

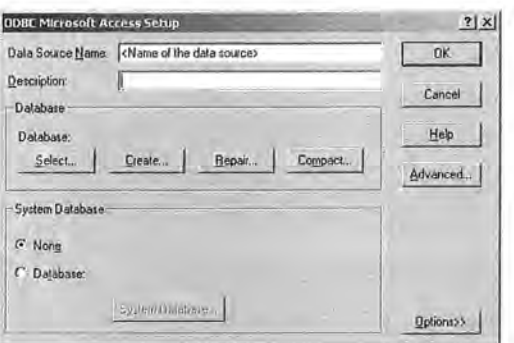

5. Setup the user name and password in the Advanced.... Click ox when done.

# 5.8 db2db Configuration File

The following configuration file can be used to migrate fishbase database from Acccess

to PostgreSQL.

<JDBCConnections>

```
<source_db
    dbms = "ODBC"jdbcUrl="jdbc:rmi://khong.een.orst.edu/jdbc:odbc:fbapp"
    schema = "null"catalog = "E:\\\Fishbase\\fbapp"username="username"
    password="password"
  /<target_db
    dbms = "PgSQL"jdbcUrl="jdbc:postgresql://ganga/fishbase"
    schema = "null"catalog = "null"username="username"
   password="password"
  /</JDBCConnections>
```
# **6. Conclusion**

We developed db2db for migrating the database schema and the data from one database

to another. It uses JDBC type-2 or type-4 drivers to connect to the source and target DBMSs and allows the database to be migrated over a network. The data type mapping rules for column data-type can be chosen for each specific combination of the source and target DBMSs. The databases we migrated are Biotics and Fishbase . Both of these databases are large database and could not be migrated with such a tool as Microsoft DTS or PgAdminlI. db2 db successfully migrated Biotics and Fishbase . The next step for us is to test db2 db with other DBMSs and databases and improve its applicability.

# **7. Reference**

l

n

l

n

l

I

l J

 $\mathbb{I}$ 

u

II.

J

- 1. George Reese, "Database Programming with JDBC and Java", O'Reilly, August 2000.
- 2. Oracle, "Oracle9i Database Release 2 User, Administrator, and Developer Guides", http://www .oracle.com/technology/documentation/oracle9i.html
- 3. "PostgreSQL Developers Guide", http://www.postgresql.org/docs/
- 4. "PostgreSQL Programmers Guide" , http://www.postgresql.org/docs/
- 5. Van Der Lans R., "The SQL Guide to Oracle", Addison-Wesley Professional, December 1991.